Tiflosystem spa Via IV Novembre 12/B 35017 Piombino Dese (PD) tel 049-9366933 fax 049-9366950 [info@tiflosystem.it](mailto:info@tiflosystem.it) Manuale utente – Mountbatten

### **Mountbatten: strumento per l'integrazione, l'apprendimento e l'autonomia**

### **Manuale utente**

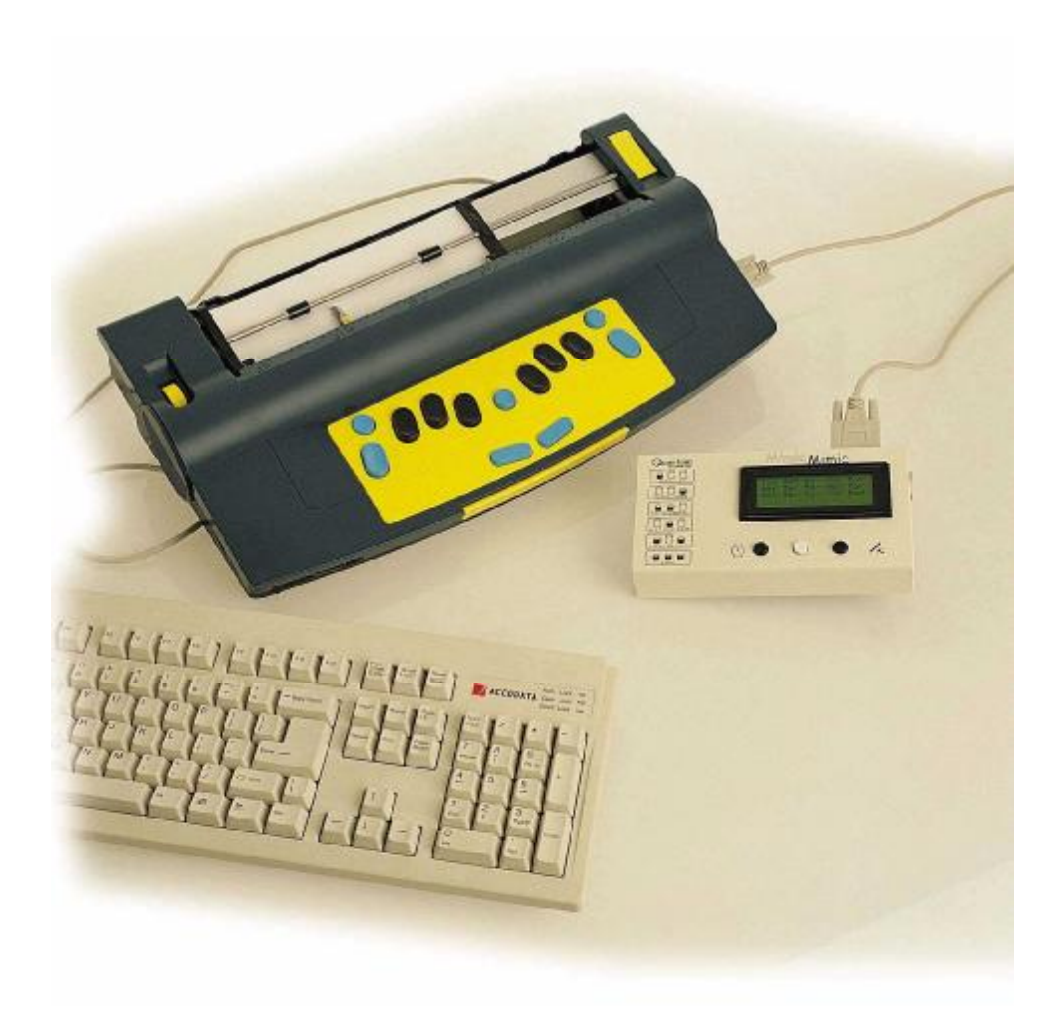

**Mountbatten Pro con Mimic e tastiera esterna** 

Tiflosys t e m spa Via IV Novembre 12/B 35017 Piombino Dese (PD) tel 049-9366933 fax 049-9366950<br><u>[info@tiflosystem.it](mailto:info@tiflosystem.it)</u>

Manuale utente – Mountbatten

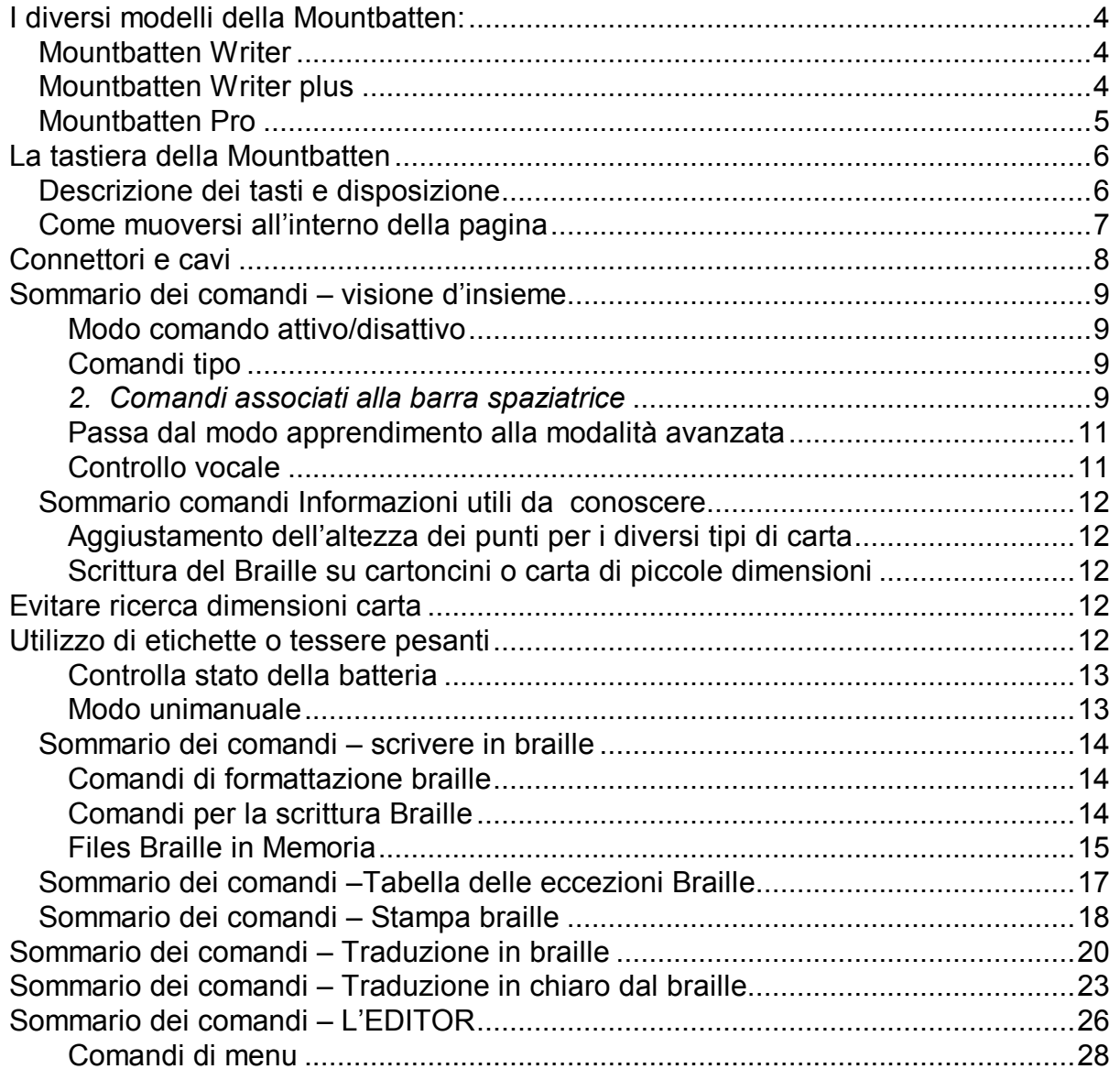

### **Mountbatten Writer**

**E' il modello base ed è dotata di un'unica porta seriale da utilizzare in combinazione con il mimic o come porta di collegamento al computer per l'utilizzo della stessa come stampante braille.** 

**Non sono disponibili le funzioni di traduzione dal chiaro al braille quale la possibilità di utilizzo di una tastiera esterna per la scrittura in braille.** 

**Non è disponibile la funzione di stampa in chiaro con una stampante tradizionale ad essa collegata.** 

**Non solo disponibili le funzioni di editor.** 

**A tutti i modelli è possibile collegare il mimic che prevede un display Lcd dove vengono visualizzati i caratteri scritti direttamente in braille. Qualora si voglia utilizzare la MB Writer come stampante braille è necessario disabilitare il Mimic che è automaticamente attivo. Il comando da dare è MIMIC. Per le modalità di esecuzione del comando leggere prima i capitoli successivi.** 

**Nella MB Writer non è possibile passare dalla modalità apprendimento alla modalità avanzata.** 

**In tutti i modelli è possibile vocalizzare quanto digitato sulla tastiera e lo stato della MB stessa.** 

**Mountbatten Writer plus** 

**Rispetto al modello base la Writer plus mette a disposizione anche la funzione di conversione dalla scrittura in chiaro al braille (possibilità di collegamento di una normale tastiera del PC per la scrittura diretta in braille). E', inoltre possibile collegare la stampante in nero ad una porta parallela per la** 

Tiflosystem spa Manuale utente – Mountbatten

**scrittura in chiaro di quanto scritto in braille. Sono disponibili due porte seriali: una per il collegamento del Mimic mentre la seconda può essere utilizzata per il collegamento al computer e quindi per l'utilizzo della stessa come stampante braille.** 

**Mountbatten Pro** 

**MB pro mette a disposizione tutte le funzioni della MB Writer plus e fornisce inoltre una funzione di editor per la manipolazione del testo in memoria prima della stampa. Al momento la sintesi vocale disponibile è solo in lingua inglese.** 

# Tiflosystem spa Manuale utente – Mountbatten *La tastiera della Mountbatten*

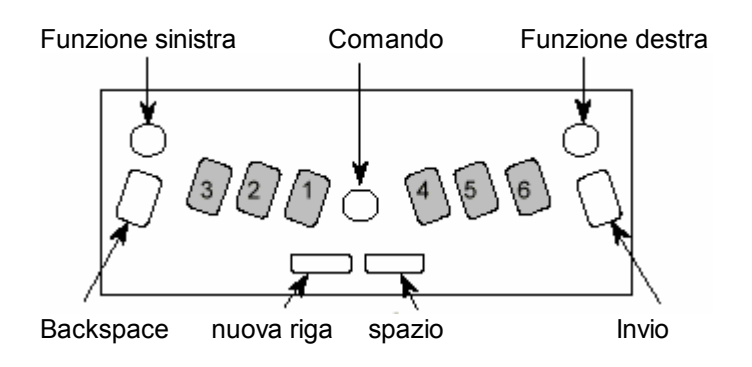

# **Descrizione dei tasti e disposizione**

**Nel manuale vengono utilizzate le seguenti abbreviazioni per la descrizione delle funzioni e dei comandi.** 

**LF = tasto funzione sinistro (tasto rotondo azzurro nell'angolo in alto a sinistra)** 

**RF= tasto funzione destro (tasto rotondo azzurro nell'angolo in alto a destra)** 

**BS = tasto Backspace (tasto rettangolare blu sulla sinistra) Ent. = Tasto Invio (tasto rettangolare blus sulla destra) NL = Tasto nuova riga (tasto sottile blu nella parte bassa della tastiera posizionato a sinistra)** 

**S = Tasto spazio (tasto sottile blu nella parte bassa della tastiera posizionato a destra)** 

**Tasto comando = Tasto blu rotondo posizionato in centro tra i tasti di scrittura braille.** 

Tiflosystem spa Manuale utente – Mountbatten **Come muoversi all'interno della pagina** 

**La semplice pressione di combinazioni di tasti permette lo spostamento rapido nella pagina. Questo è particolarmente importante per la scrittura della matematica.** 

**NL+S = Sposta in giù nella pagina mantenendo la stessa colonna** 

**NL + BS = Sposta in su nella pagina mantenendo la stessa colonna** 

**NL + Ent. = Espulsione della pagina** 

**LF = Tabulazione** 

- **RF = Tabulazione indietro**
- **S = Sposta di una posizione a destra**
- **BS = Sposta di una posizione a sinistra**

**Correzioni del testo** 

**Con la MB è possibile correggere e cancellare facilmente il testo. La qualità della correzione è simile a quella utilizzata tradizionalmente con il metodo delle mani e dipende dalla qualità della carta usata.** 

**Cancellazione BS + S = Sostituisce il carattere appena digitato con uno spazio** 

**BS + punti corretti = Sostituisce il carattere errato con** 

# *Connettori e cavi*

Vista parte sinistra Mountbatten Writer, Writer plus e Pro

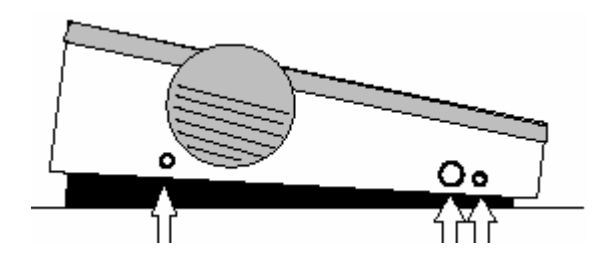

Jack cuffia ac adattore Alimentatore 12 V DC <sup>1</sup> amp 2,5 mm jack positivo centrale

Parte destra della MB

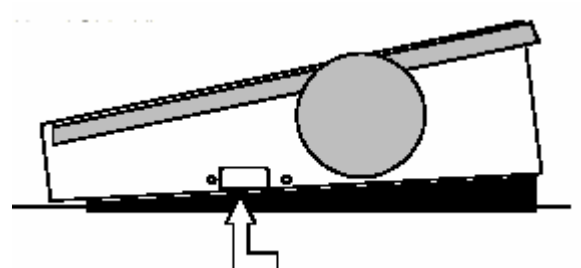

Porta Mimic o porta seriale per collegamento Pc nel caso della MB Writer

Vista frontale

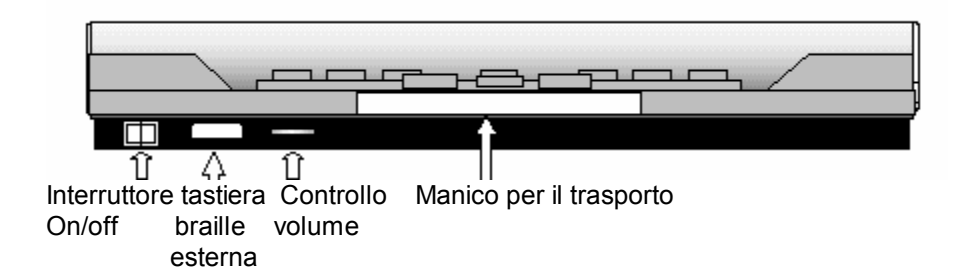

Solo modelli writer plus e pro

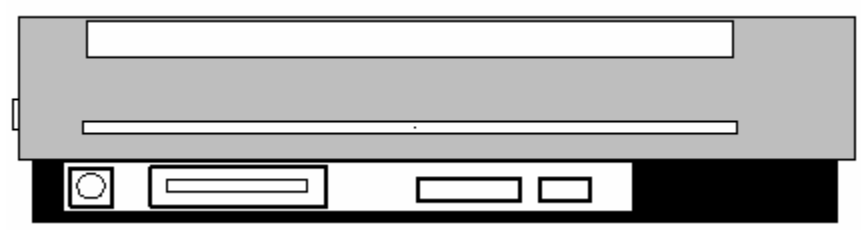

Tastiera PC Porta parallela Porta parallela Porta seriale S2 al pc/stampante Ps/2 pp in dal pc pp out alla

stampante

# *Sommario dei comandi – visione d'insieme*

**La nuova Mountbatten permette di attivare il modo comando per prevenire l'esecuzione erronea e involontaria di comandi non previsti** 

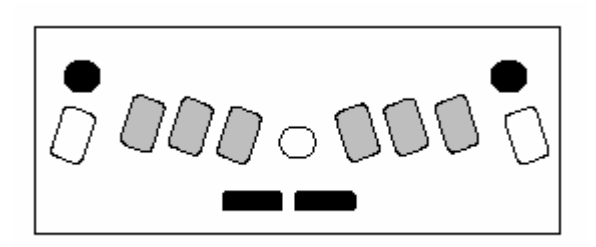

#### **Modo comando attivo/disattivo**

NL + SP + f1 + f2 Attiva-disattiva modo comando

Premere tutti e 4 i tasti insieme per attivare il modo comando Premere tutti e 4 i tasti insieme per disattivare il modo comando.

#### **Comandi tipo**

Tutti i comandi di questo tipo cominciano con la pressione del tasto comando e finiscono con il tasto invio.

Per inserire un qualunque comando rispettare la seguente sequenza.

Se nel comando è indicato uno spazio bisogna battere la barra spaziatrice durante l'esecuzione del comando.

Se ci sono numeri da inserire essi possono essere scritti con il segnanumero seguito dalla lettera corrispondente o in alternativa con i numeri di Nemeth (solo carattere corrispondente abbassato di una posizione come ad esempio il numero uno si può scrivere con il punto 2).

#### *2. Comandi associati alla barra spaziatrice*

Sono comandi che si ottengono dalla pressione contemporanea della lettera con la barra spaziatrice.

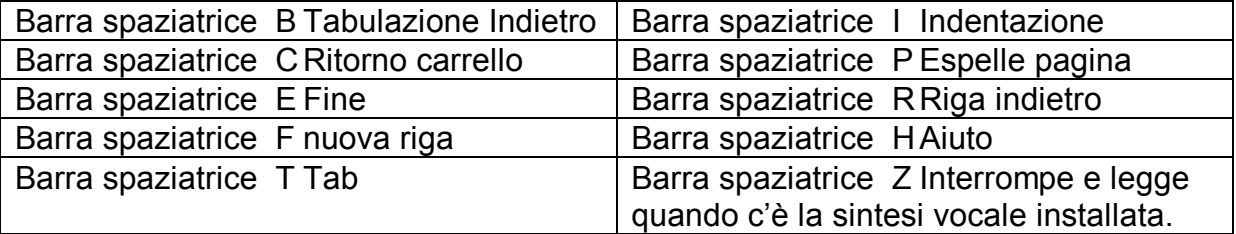

Tiflosystem spa Manuale utente – Mountbatten

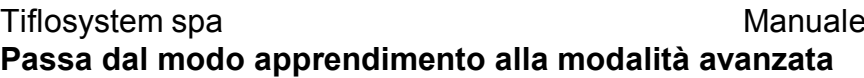

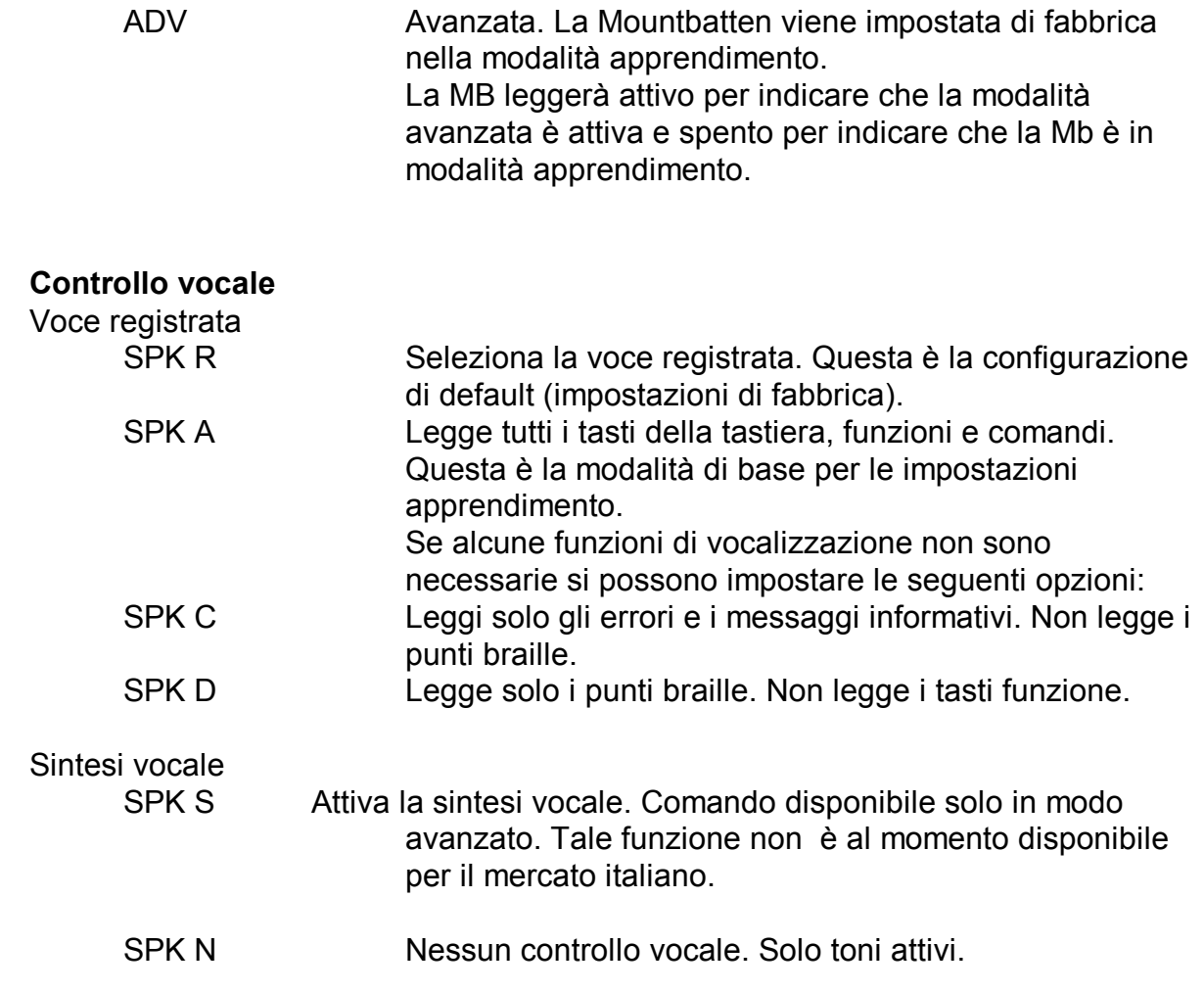

utente – Mountbatten

### Tiflosystem spa Manuale utente – Mountbatten **Sommario comandi Informazioni utili da conoscere**

#### **Aggiustamento dell'altezza dei punti per i diversi tipi di carta**

Questa funzione è utilizzata per aggiustare l'altezza dei punti braille in funzione della grammatura della carta usata.

Nel caso di utilizzo di carta pesante l'impatto della testina sulla carta deve essere aumentato. Per carta leggera l'impatto della testina sulla carta deve essere alleggerito. Le impostazioni di default prevedono che la testina sia regolata per carta leggera (carta normale da fotocopie).

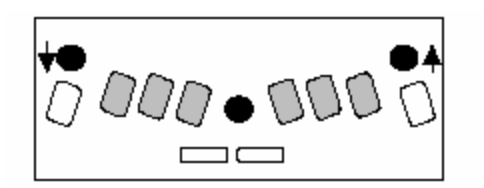

CMD + RF Aumenta la pressione sulla carta (la sintesi se presente legge su) CMD + LF Diminuisce la pressione sulla carta(la sintesi legge giù)

### **Scrittura del Braille su cartoncini o carta di piccole dimensioni**

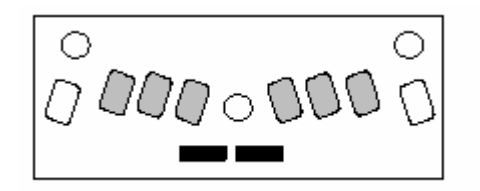

#### *Evitare ricerca dimensioni carta*

Per usare con carta di piccole dimensioni (come un biglietto da visita) premere contemporaneamente **barra spaziatrice e nuova riga** durante l'operazione di ricerca del margine.

#### *Utilizzo di etichette o tessere pesanti*

Si possono scegliere da una (default) a 4 pressioni per ciascun punto.

MS [n] Funzione Multi-pressione. Imposta le pressioni per ciascun punto a "n". Utile per scrivere braille su materiali pesanti quali le etichette di plastica. N va da 1 a 4 e nelle impostazioni di fabbrica n=1.

#### **Controlla stato della batteria**

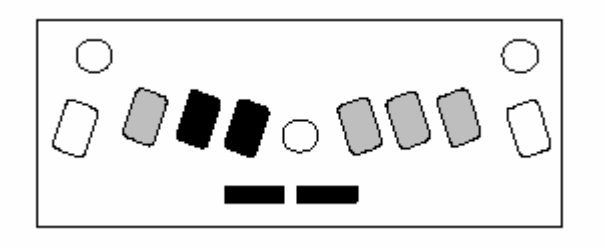

NL+SP+B Per sentire lo stato della batteria Premere tutti e 4 i tasti insieme

Controllare gli errori nel manuale di riferimento.

#### **Modo unimanuale**

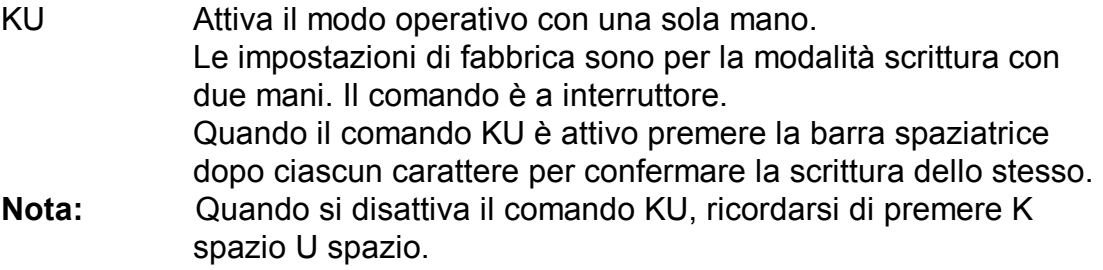

#### **Comandi alternativi a quelli da dare in combinazione con la barra spaziatrice per l'utilizzo con una sola mano.**

Vengono inseriti come comandi regolari che iniziano con il tasto comando e terminano con il tasto Invio.

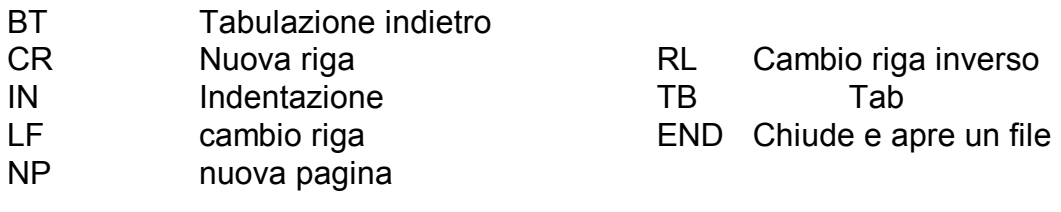

### Tiflosystem spa Manuale utente – Mountbatten **Sommario dei comandi – scrivere in braille**

#### **Comandi di formattazione braille**

I seguenti comandi di formattazione braille sono validi sia in modo apprendimento che in modo avanzato.

*Posizione del testo braille sulla carta* 

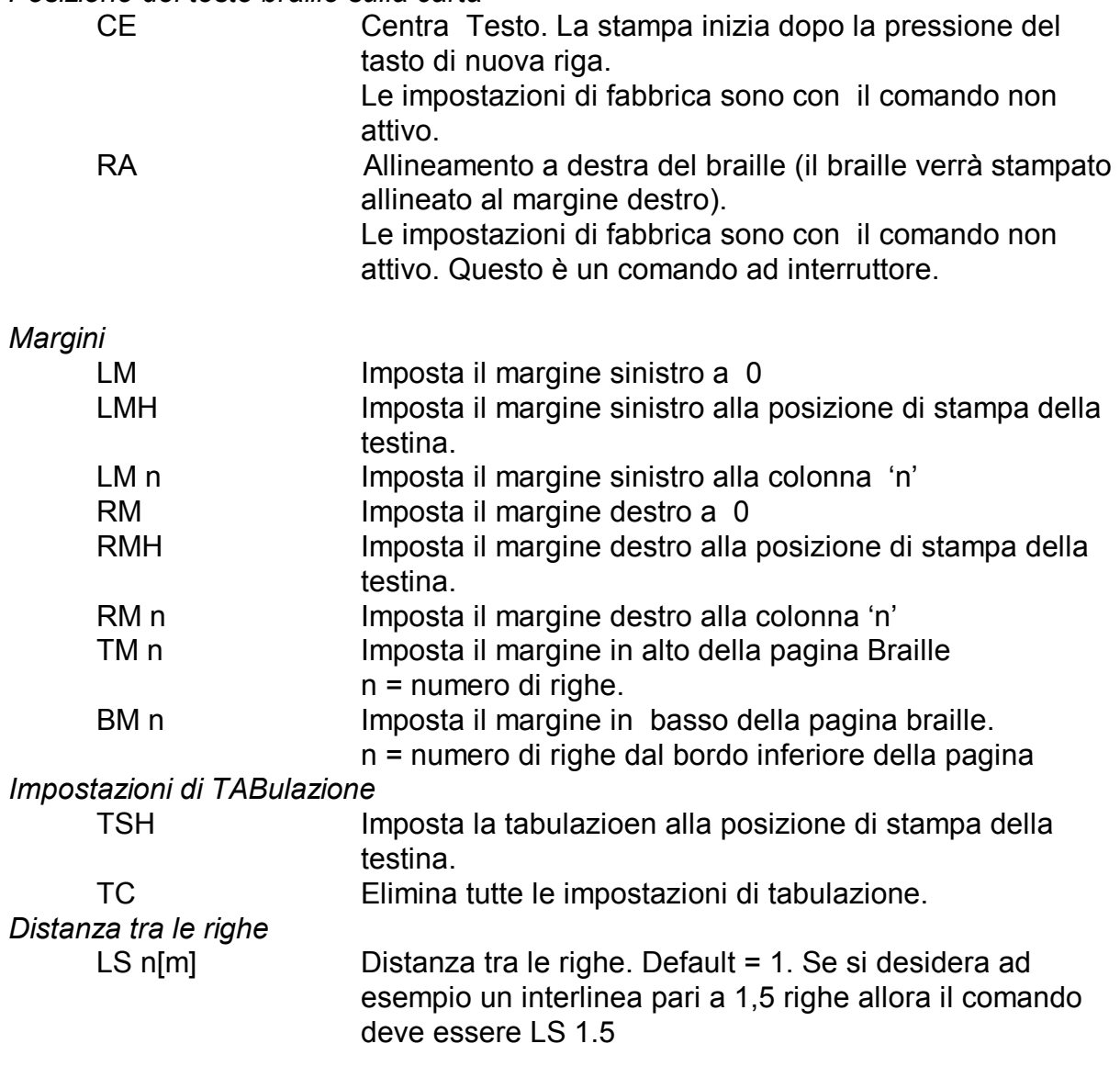

#### **Comandi per la scrittura Braille**

I seguenti comandi di formattazione si applicano sia in modalità apprendimento che in modalità avanzata.

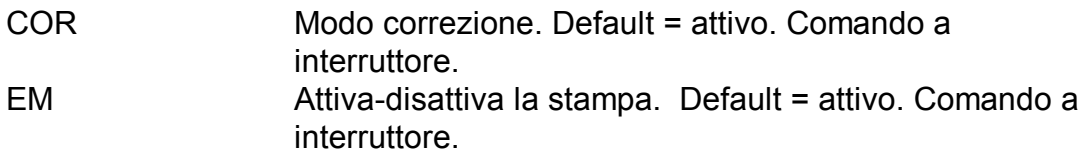

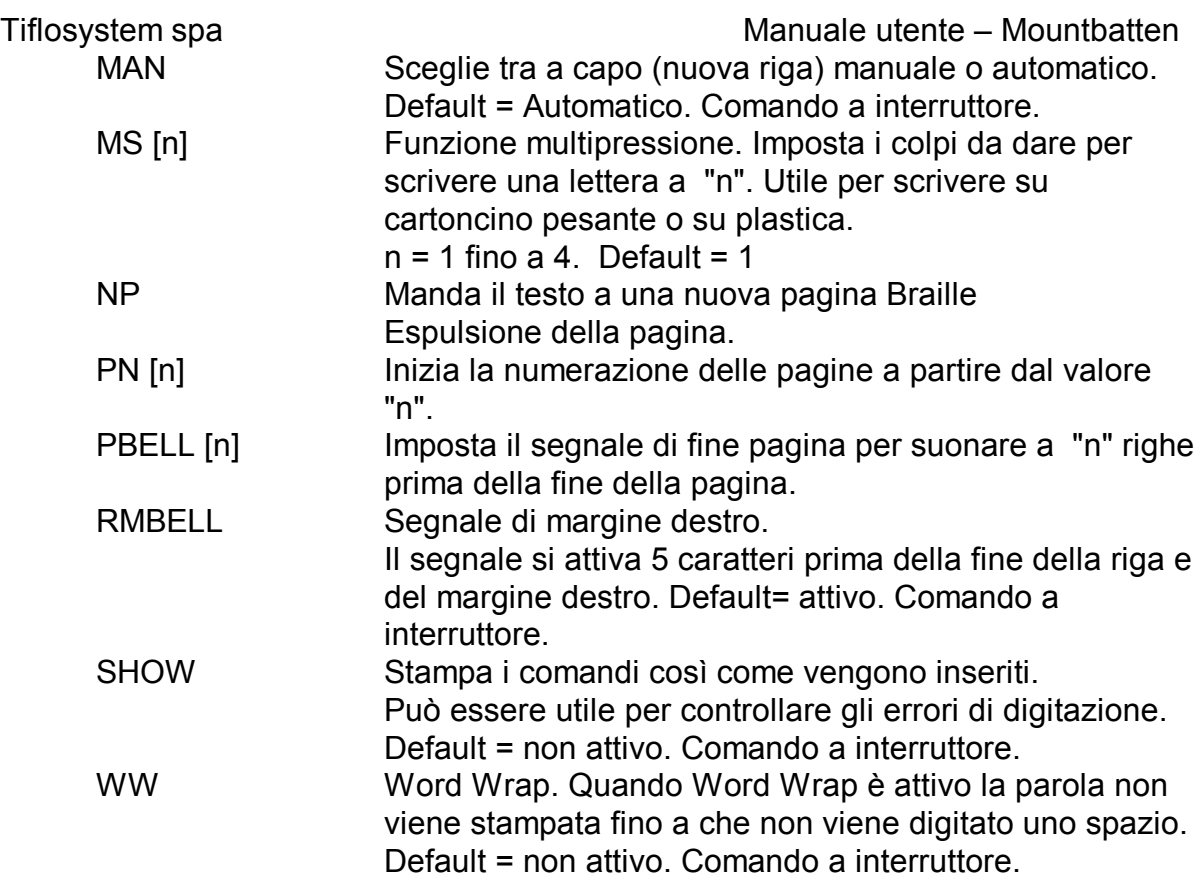

#### **Files Braille in Memoria**

I seguenti comandi di formattazione si applicano in entrambe le modalità apprendimento e avanzato.

Nei seguenti comandi la voce [nomefile] significa che si può scrivere un nome lungo fino a 16 caratteri.

*Inizio della scrittura di un file* 

BEGIN [nome file] Apre un nuovo file chiamato "nomefile".

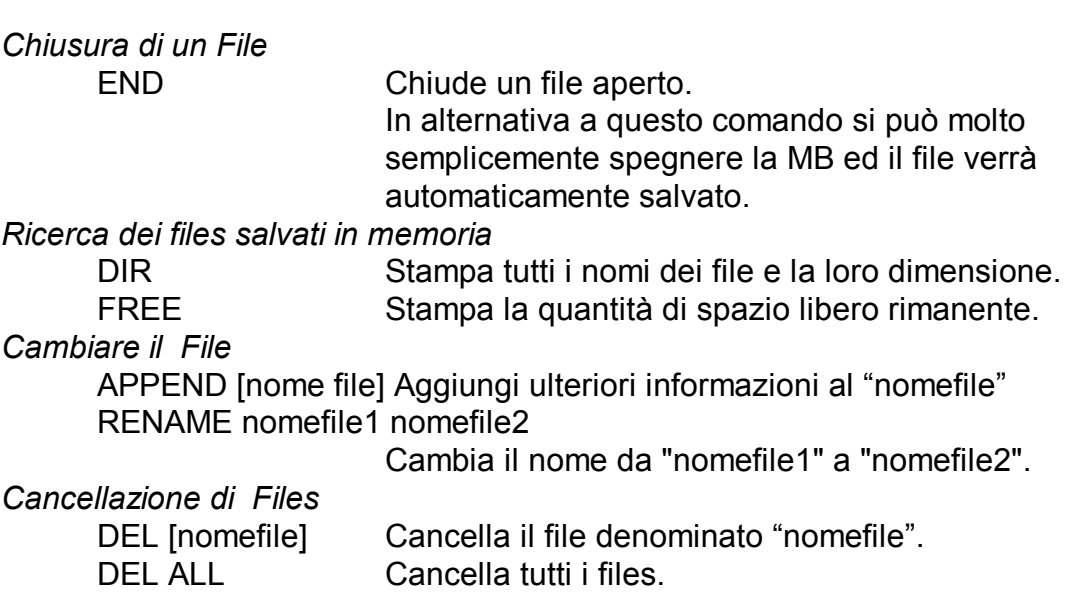

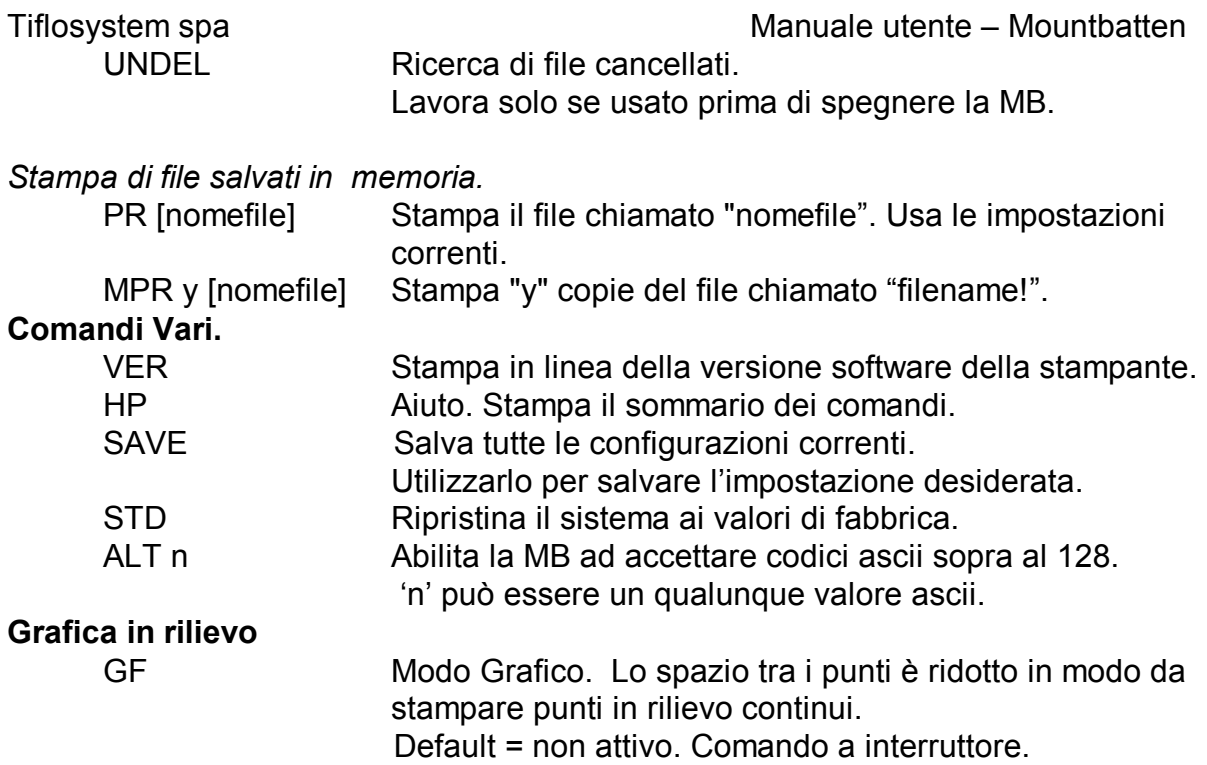

#### **Utilizzo delle funzioni Macro**

I seguenti 3 comandi abilitato 2 tasti funzioni impostabili dall'utente per essere utilizzati come comandi.

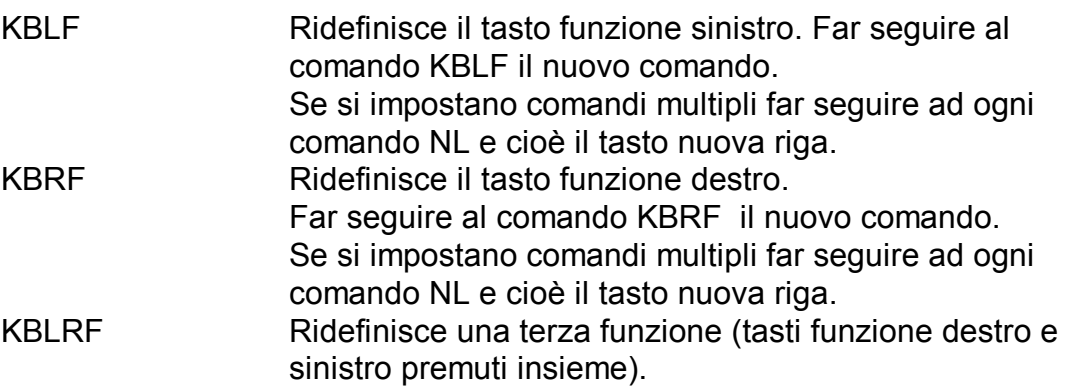

### Tiflosystem spa Manuale utente – Mountbatten **Sommario dei comandi –Tabella delle eccezioni Braille**

La MB permette all'utente di introdurre delle modifiche alle regole standard del braille in modo da consentire variazioni, abbreviazioni per una scrittura più rapida ad uso personale.

#### **Comandi per la gestione della tabella delle eccezioni Braille**

I seguenti comandi si possono applicare in entrambi i modi apprendimento e avanzato.

Sono possibili fino a 128 variazioni alle regole standard.

La tabella delle eccezioni braille è attiva anche in fase di applicazione delle funzioni di traduzione del testo per la stampa in chiaro.

I comandi per l'introduzione delle eccezioni nella scrittura braille sono i seguenti:

ETA Testo braille posizione

Aggiunge un'eccezione alla tabella delle variazioni braille dove: testo = Il testo che deve essere cambiato.

braille = Il braille che sostituirà quel testo.

posizione = uno o una combinazione di parametri specificati qui di seguito:

- b permesso all'inizio della parola
- m permesso al centro della parola
- e permesso alla fine della parola
- a permesso ovunque nella parola
- s permesso su parole singole (ad esclusione di parole seguite da punteggiatura)
- ETC Svuota la tabella delle eccezioni
- ETD testo Cancella una eccezione dalla tabella dove "testo" è il testo da cambiare.
- ETU Attiva—disattiva la tabella delle eccezioni.

Default = attiva. Comando a interruttore.

#### Tiflosystem spa Manuale utente – Mountbatten **Sommario dei comandi – Stampa braille**

Utilizzo della MB come stampante braille

La MB Writer Plus e la MB Pro possono essere usate come una normale stampante braille per i notex o per il PC.

Entrambi i modelli sono compatibili con i notex quali il Braille Note, Braille Lite, Audiobraille etc.

Quando si utilizza la MB come stampante braille per il PC si raccomanda l'utilizzo di un programma di traduzione in braille quali:

Pc-bra, italbra se si lavora in ambiente Dos;

Duxbury se si lavora in ambiente Windows.

La MB può utilizzare fogli singoli o carta a modulo continuo, tuttavia, la MB sarà davvero affidabile nella stampa di molti fogli a modulo continuo solo se si utilizza carta leggera.

La MB Writer Plus e la MB Pro deve trovarsi in modo avanzato per poter utilizzare la connessione seriale o parallela al PC.

#### *Uso della carta a modulo continuo*

CP Carta a modulo continuo. Default = non attivo. Comando a interruttore. CPA ±n Aggiunge o sottrae incrementi "n" alla lunghezza del foglio quando si usa la carta a modulo continuo. In caso di carta a modulo continuo 12 pollici impostare la lunghezza della carta come segue: modo comando cp on chiudi modo comando modo comando fl 30 chiudi modo comando

modo comando cpa 15 chiudi modo comando.

*Dimensioni della carta* 

FL n[.m] Lunghezza del foglio. Imposta la lunghezza fisica del foglio (in inches o in centimetri). Per il foglio formato A4 la lunghezza in cm è 30 mentre la lunghezza in inch è 12.

#### *Numerazione delle pagine*

PN [n] Inizia la numerazione della pagine a partire dal valore 'n'.

#### *Controllo dell'impaginazione Braille*

EL n Permette la stampa di un massimo di 'n' righe bianche. Tutte le righe bianche in eccedenza a 'n' saranno ignorate. Questo è utile quando si vogliono più righe vuote nella pagina braille. CAP Caps lock. Default = attivo. Comando a interruttore.

Tiflosystem spa Manuale utente – Mountbatten La MB Writer ha solo una porta pensata per il collegamento al Mimic. Se la si vuole utilizzare come porta di collegamento al PC bisogna prima disattivare la funzione di Mimic utilizzando il comando MIMIC. Per ulteriori informazioni fare riferimento alla sezione riservata al Mimic.

Con la funzione Mimic non attiva la MB Writer può essere utilizzata anche come stampante.

Tiflosystem spa Manuale utente – Mountbatten *Sommario dei comandi – Traduzione in braille* 

Questi comandi si applicano solo in modo avanzato. *Attiva-disattiva la traduzione in braille*  FE Traduce e stampa. Comando a interruttore. FM Nomefile Traduce e invia il file al Nomefile. Spegne la stampante. FM Append Traduce e aggiunge al file salvato precedentemente con il nome "nomefile". FM END Chiude il file e disattiva la traduzione. Riattiva la stampa braille. *Cambio livello di braille o del codice*  FGR grado Seleziona il grado di traduzione dove "grado" può essere 1 o 2. Default = 2. FLN lingua Cambia la lingua e le regole di conversione in Braille. FFC Lingua, Selezione dei caratteri stranieri. Questo abilita l'inserimento di caratteri speciali nel testo senza cambiare le regole di impostazione. Lingua può essere uno dei seguenti codici. OZ=Australiano ITL=Italiano DAN=Danese NOR=Norvegese UK=Inglese SP=Spagnolo FR=Francese SWE=Svedese GER=Germania USA=Stati uniti GRK=Grecia DUT=Olandese FIN=Finlandese POR=Portoghese *Formattazione del Braille* FLIT Modo letterario. Usato per costruire colonne e tabelle in braille. Default = non attivo. Comando a interruttore. FLIT n Crea una indentazione. La variabile "n" dà il numero degli spazi indentati e può essere 0, 1, 2, 3, 4, 5. FLIT S Sopprime le righe bianche e aggiunge due spazi di rientro nella scrittura del nuovo paragrafo. Default = attivo *Corsivo*  FIT Quando attivo, in braille viene stampato il segno di corsivo per il testo che segue il comando. Default = non attivo. Comando a interruttore. *Divisione parole*  FHYP Quando attivo. Le parole vengono divise alla fine della riga. Default = non attivo. Comando a interruttore. *Indentazione automatica*  FIN Quando FIN è attivo viene salvata la corrente posizione

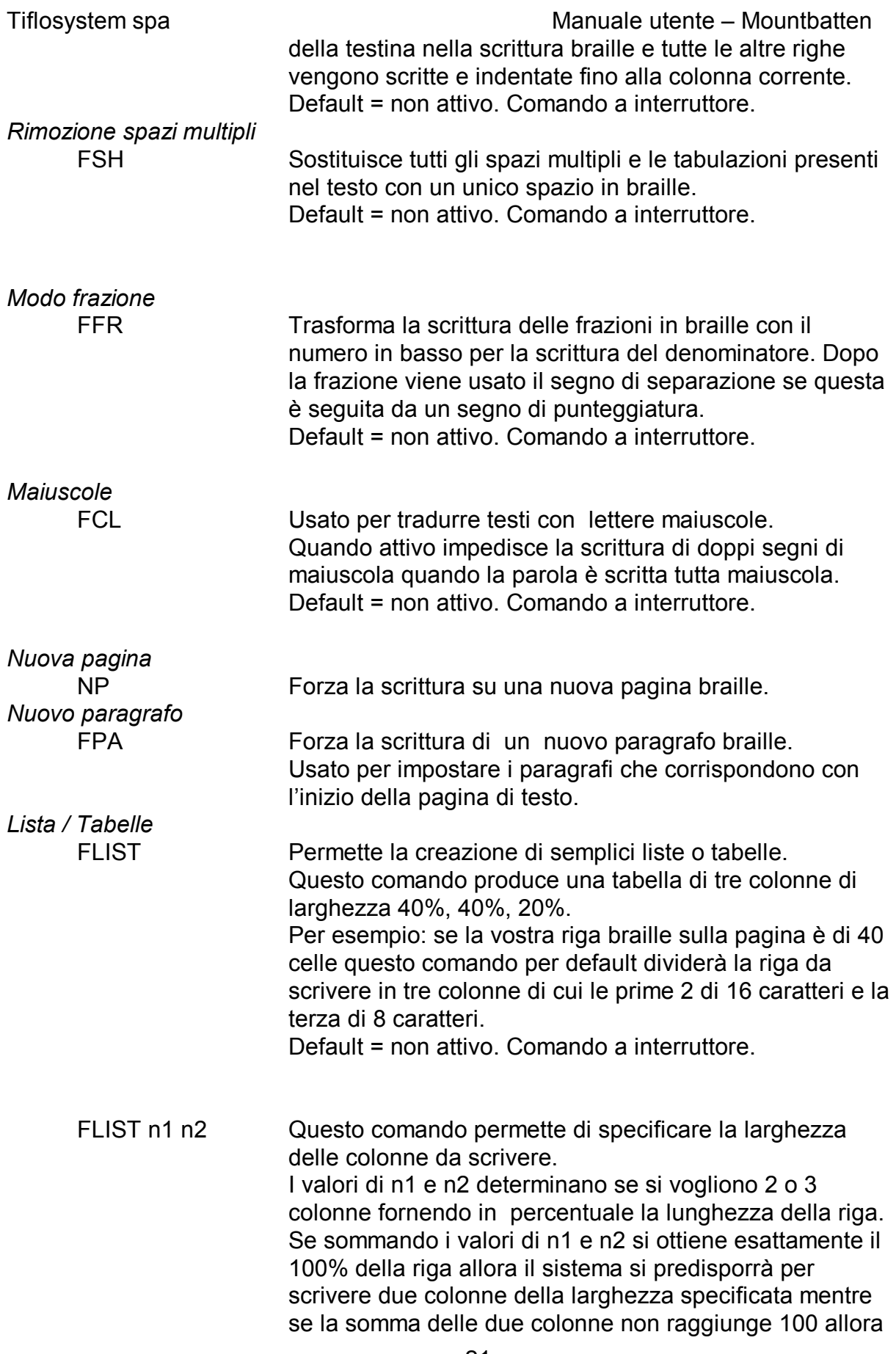

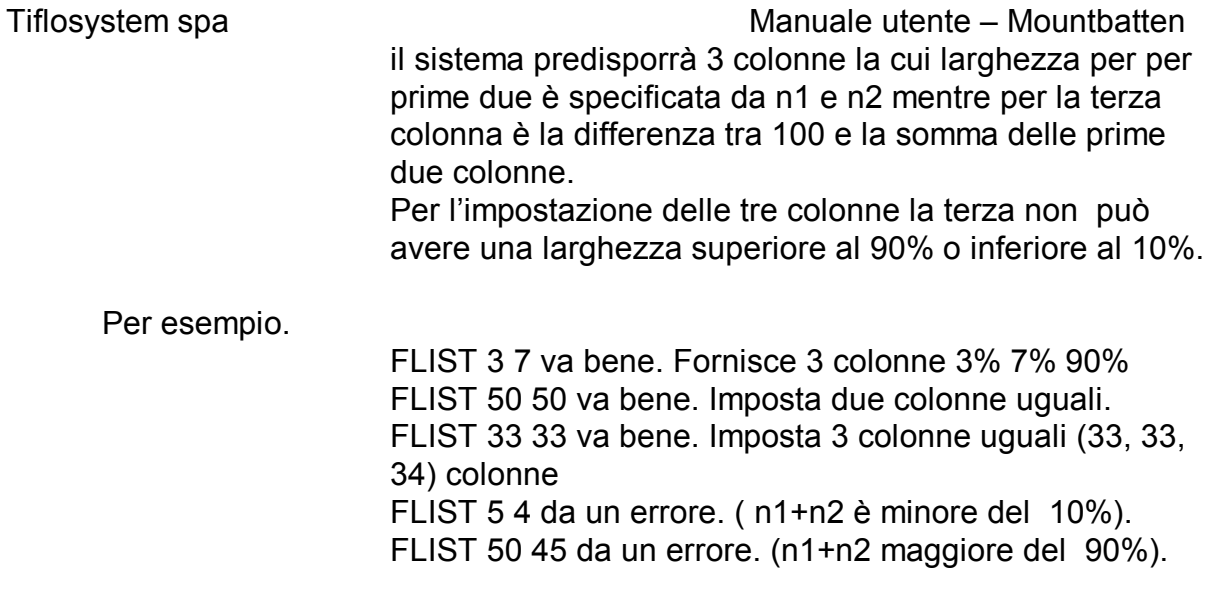

## *Salvataggio della configurazione desiderata*

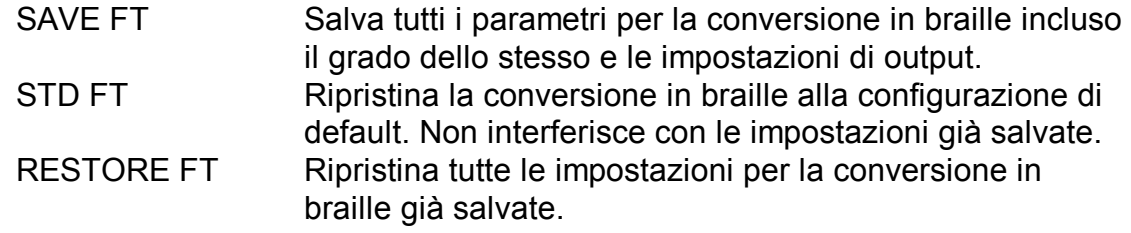

Tiflosystem spa Manuale utente – Mountbatten

# *Sommario dei comandi – Traduzione in chiaro dal braille*

*Attivazione della traduzione in chiaro* 

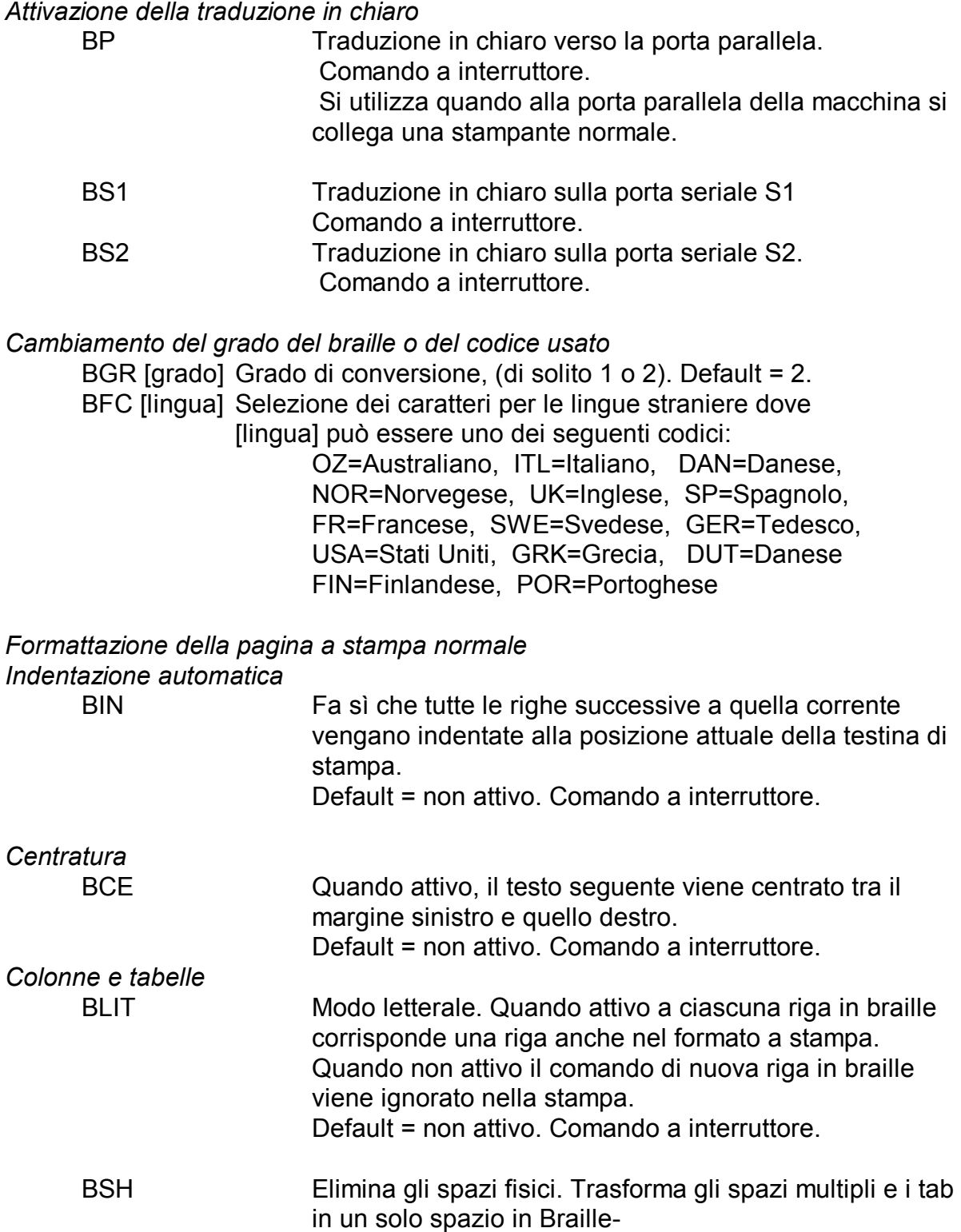

Default = non attivo. Comando a interruttore.

*Margini, lunghezza riga, dimensioni della carta.* 

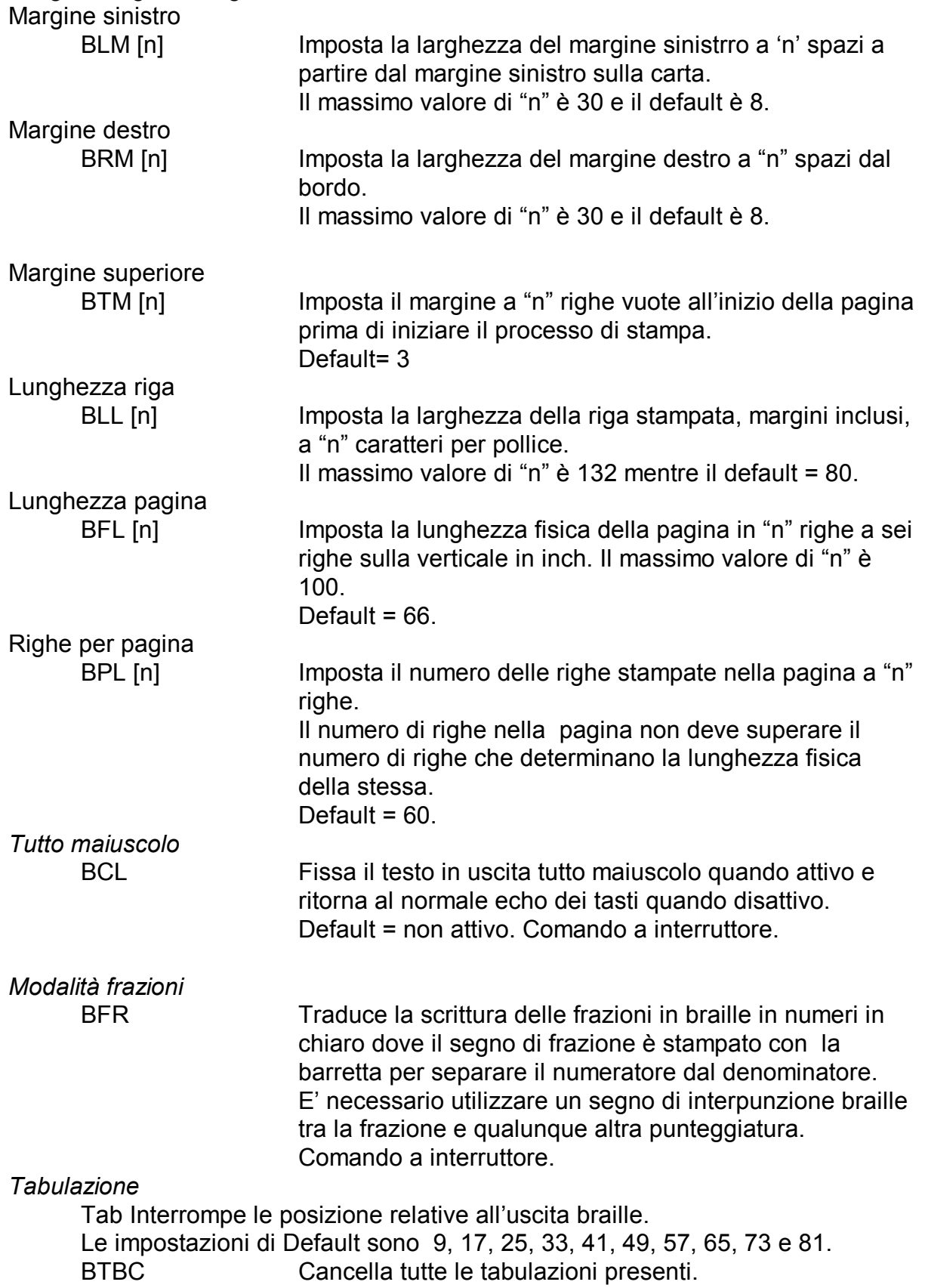

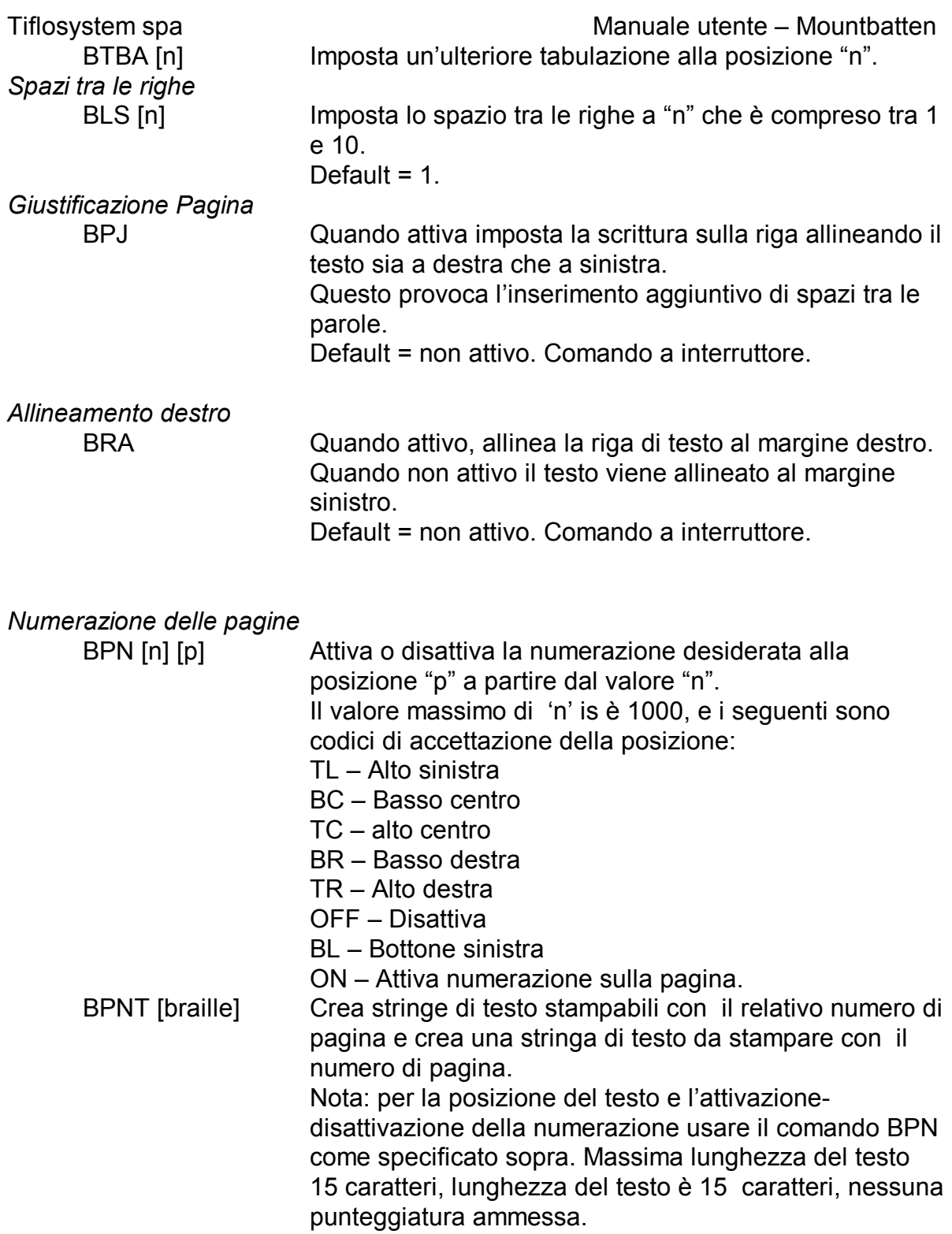

# Tiflosystem spa Manuale utente – Mountbatten *Sommario dei comandi – L'EDITOR*

EDIT (nomefile) dove *[nomefile] è il nome del file salvato in memoria*  O il nome del nuovo file che si sta iniziando a scrivere. NL+Q Abbandona la funzione di edit NL+H Menu aiuto. Default = non attivo. Comando a interruttore. La MB dirà "modo aiuto". Premere il tasto funzione sinistro e il sistema vocalizzerà la frase "Modo aiuto". Premere il tasto funzione sinistra per scorrere le opzioni. Premere il tasto funzione destra per tornare indietro nella lista delle opzioni. *Spostamenti all'interno di un file*  SP + Punto 3 Va al precedente carattere e lo legge SP + Punto 2 Va alla precedente parola e la legge SP + Punto 1 Va alla precedente riga e la legge SP + Punti 1 3 Sposta il cursore all'inizio della pagina precedente SP + Punti 1 2 3 Sposta il cursore all'inizio del file SP + Punti 3 6 Legge il corrente carattere. Premendo 2 volte la MB leggerà la pronuncia fonetica o la numerazione dei punti. SP + Punti 1 4 Legge la riga corrente SP + Punto 6 Va al successivo carattere e lo legge SP + Punto 5 Va alla parola successiva e la legge<br>SP + Punto 4 Va alla riga successiva e la legge Va alla riga successiva e la legge SP + Punti 4 6 Sposta il cursore all'inizio della pagina successiva SP + Punti 4 5 6 Sposta il cursore alla fine del file.

#### *Altri comandi con la barra spaziatrice*

- SP + T Tab. Inserisce una tabulazione nel file alla posizione del cursore.
- SP + P Nuova pagina. Forza il salto ad una nuova pagina.
- NL + I Modo inserimento-sovrascrittura.
- NL + C Cambia il formato del testo maiuscolo-minuscolo.
- $NI + W$  Dove sono?
- SP + R Legge il resto del file
- SP + Z Comando modo non vocalizzato.

#### *Comandi da tastiera*

- NL Tasto nuova riga, si comporta come un a capo fisso.
- BS Tasto Backspace ed è come il comando leggi l'ultimo carattere (sp + punto 3), eccetto quando si sta scrivendo in risposta al pronto di sistema, ad esempio quando si sta scrivendo il nome del file e in questo caso si comporta come un vero e proprio tasto di cancellazione da destra verso sinistra.
- CMD Tasto comando. Cancella ogni operazione in atto.

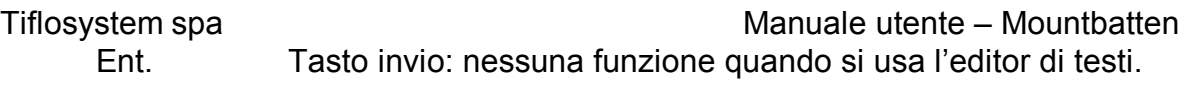

Tiflosystem spa Manuale utente – Mountbatten

# **Comandi di menu**

**Menu FILE** - Abilita le operazioni sui file quali la lettura, il salvataggio, la impaginazione etc.

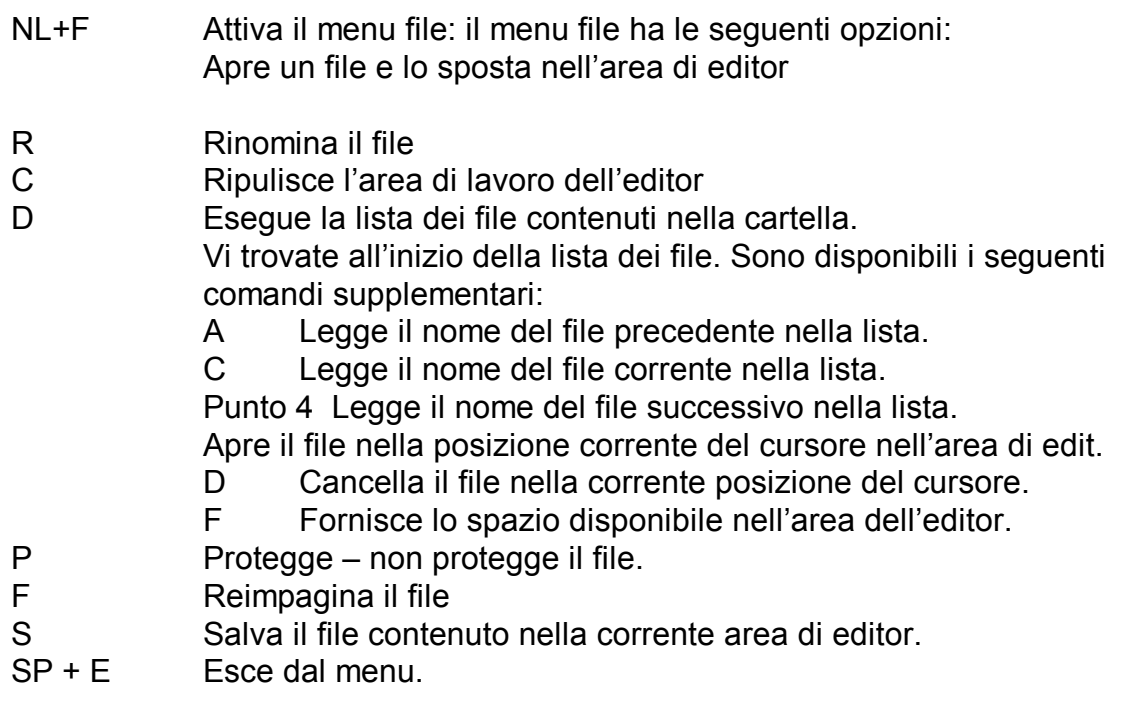

### **Menu EDIT**

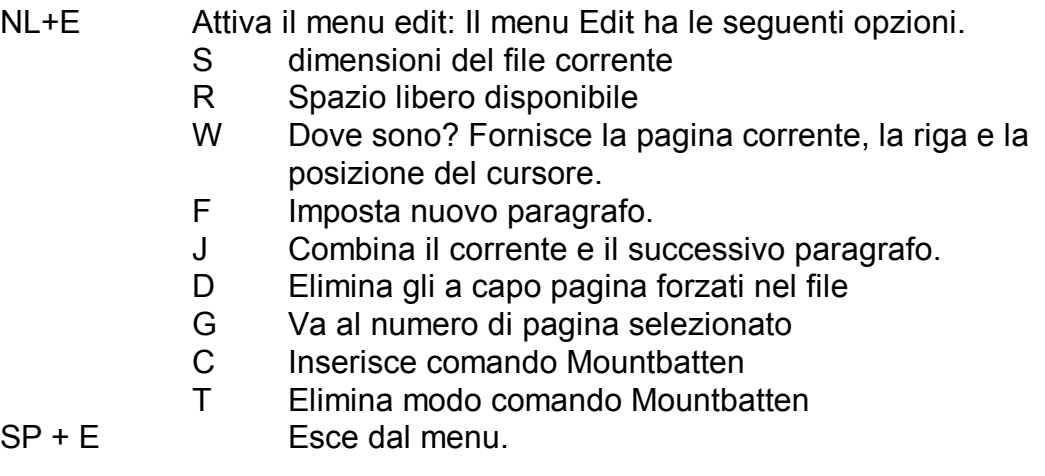

#### **Menu Blocchi**

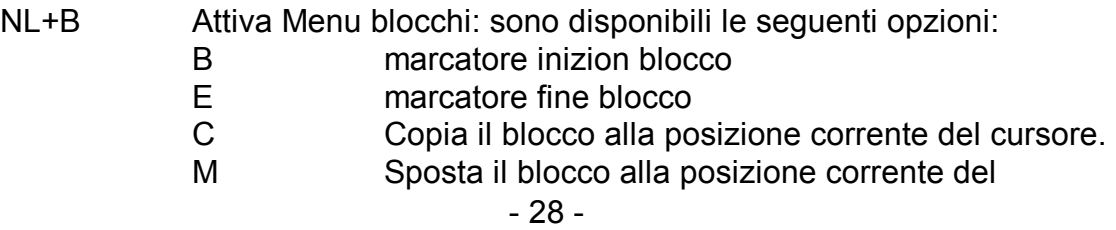

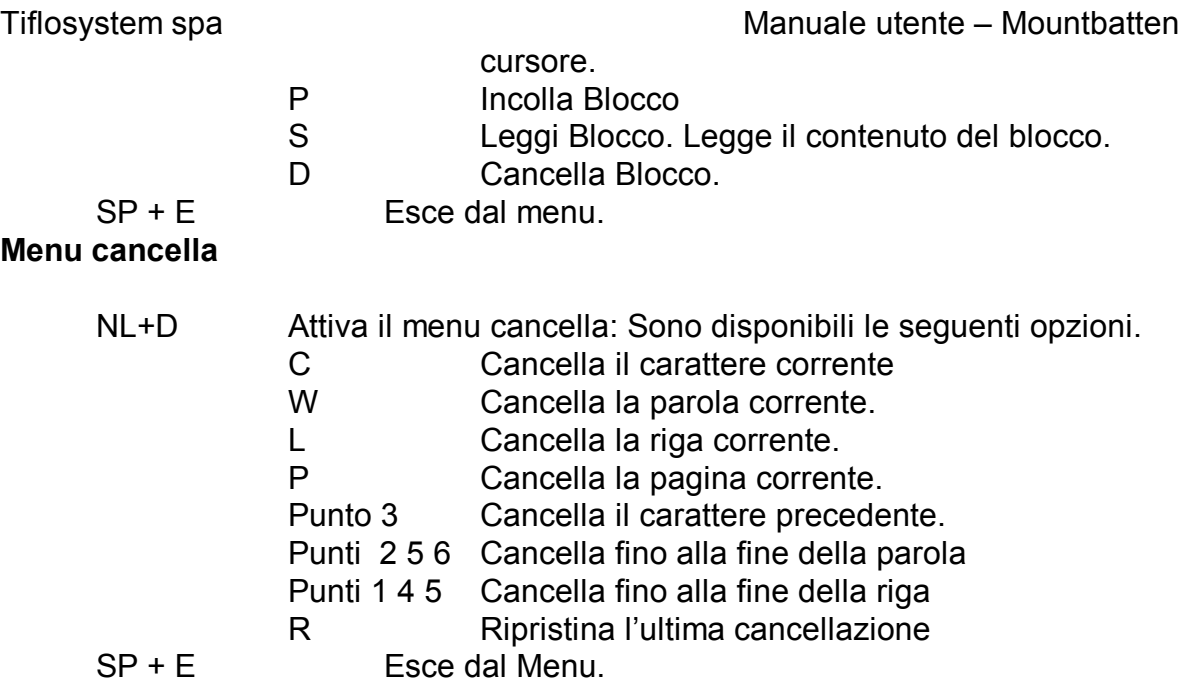

#### **Menu Ricerca**

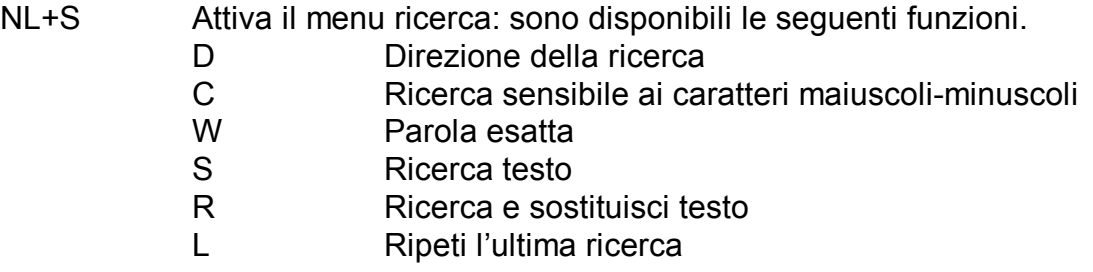

#### **Ricerca e sostituzione**

Quando si inizia la ricerca il sistema richiede di inserire la **stringa di ricerca** (lettere o parole). Si può usare qualunque carattere alfanumerico o spazio. La ricerca e la ricerca e sostituzione termina con il comando Sp + e.

#### **Il sottomenu di ricerca**

Se la stringa di ricerca viene trovata nel testo e questo è l'unico comando di ricerca dato allora sono disponibili le seguenti opzioni:

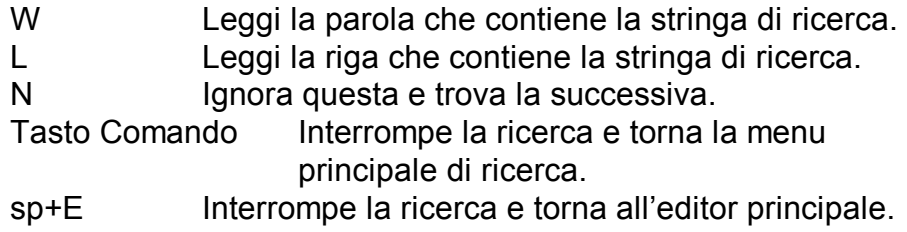

#### **Il sottomenu di ricerca e sostituzione**

Se la stringa di ricerca è stata trovata e avete scelto di sostituirla allora è disponibile

Tiflosystem spa Manuale utente – Mountbatten un sottomenu dove le opzioni sono le seguenti:

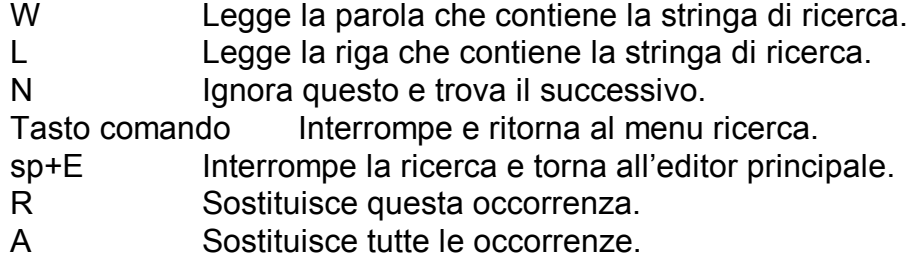

La ricerca può essere abbandonata in qualunque momento premendo il tasto comando.